# **LeverReversals**

# **A Whisker client**

*by Rudolf Cardinal*

*www.whiskercontrol.com*

*Copyright (C) Cambridge University Technical Services Ltd.*

*Distributed by Campden Instruments Ltd (www.campden-inst.com)*

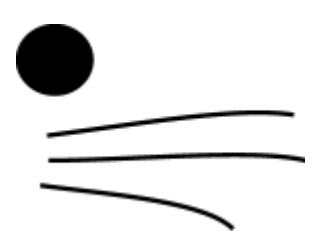

# **LeverReversals**

## **© Cambridge University Technical Services Ltd**

All rights reserved. No parts of this work may be reproduced in any form or by any means - graphic, electronic, or mechanical, including photocopying, recording, taping, or information storage and retrieval systems - without the written permission of the publisher.

Products that are referred to in this document may be either trademarks and/or registered trademarks of the respective owners. The publisher and the author make no claim to these trademarks.

While every precaution has been taken in the preparation of this document, the publisher and the author assume no responsibility for errors or omissions, or for damages resulting from the use of information contained in this document or from the use of programs and source code that may accompany it. In no event shall the publisher and the author be liable for any loss of profit or any other commercial damage caused or alleged to have been caused directly or indirectly by this document.

Printed: March 2024 in Cambridge, UK

# **Creator (Whisker)**

*Rudolf N. Cardinal*

**Design and Programming (Whisker)** *Rudolf N. Cardinal Michael R. F. Aitken*

## **Legal Advisor (CUTS)**

*Adjoa D. Tamakloe*

## **Sales (Campden)**

*Julie Gill*

## **Contacting the authors:**

*For information about Whisker, visit http://www.whiskercontrol.com/.*

*If you have sales enquiries about Whisker, contact Campden Instruments Ltd at http://www.campden-inst.com/.*

*If you have comments or technical enquiries that cannot be answered by the sales team, contact the authors:*

*Rudolf Cardinal (rudolf@pobox.com) Mike Aitken (m.aitken@psychol.cam.ac.uk)*

# **Table of Contents**

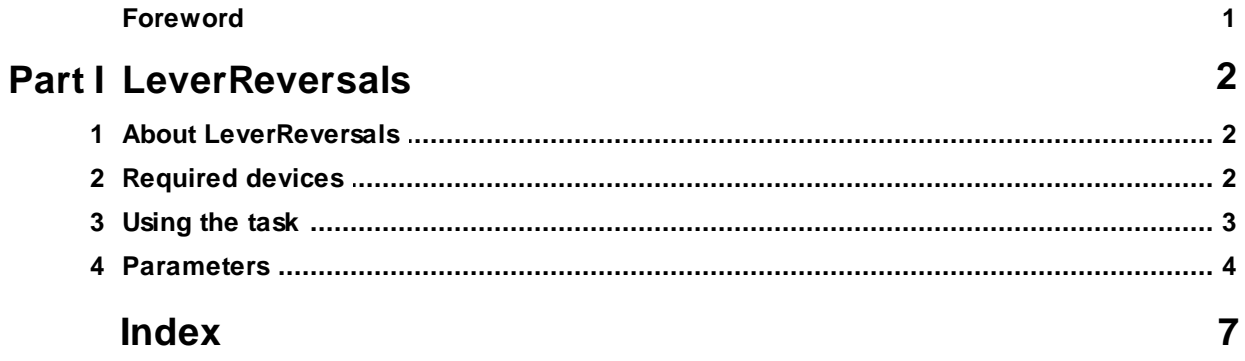

# **Foreword**

#### **WARNING**

**Whisker is a system designed for research purposes only, and should never be used to control medical apparatus or other devices that could endanger human life.**

#### **DISCLAIMER**

**The authors, copyright holders, and distributors disclaim all responsibility for any adverse effects that may occur as a result of a user disregarding the above warning.**

# <span id="page-4-0"></span>**1 LeverReversals**

# **1.1 About LeverReversals**

## **Purpose**

Autoshaping using levers as the CS.

#### **Software requirements**

Requires Whisker v2.0 or greater.

#### **Data storage**

- · Text-based output to disk.
- · ODBC data storage to a database (supplied).

#### **Author**

Rudolf Cardinal [\(rudolf@pobox.com](mailto:rudolf@pobox.com?subject=LeverReversals)).

## **Copyright**

Copyright © Cambridge University Technical Services Ltd

#### **Version history**

- · v0.1 (10-13 Feb 2005). Written.
- · v0.2 (21 Feb 2005). Dialogue box resized. Facility to begin trials on a centralizing nosepoke. Symmetric reward/punishment with multiple responses. Latency to last correct/incorrect response explicitly recorded. "X correct in last Y" reversal criterion fixed so it only counts back trials within the current reversal.
- · v1.0 (8 March 2007). Easier compilation for users.
- · v2.0 (12 Jan 2009). Server default changed from "loopback" to "localhost" (Windows Vista compatibility and more general standardization).

# <span id="page-4-1"></span>**1.2 Required devices**

The program requires to claim devices in groups named **box0, box1, box2…** with device names as listed below in bold:

// Names of lines the program expects to be able to claim **NOSEPOKE** // input **LEFTLEVER** // input **RIGHTLEVER** // input **HOUSELIGHT** // output **TRAYLIGHT** // output **PUMP** // output **DIPPER** // output **LEFTLEVERCONTROL** // output **RIGHTLEVERCONTROL** // output **LEFTLIGHT** // output **RIGHTLIGHT** // output **PELLET** // output

// Aliases used while the program is in full flight, which it therefore expects

**not** to be present on the server:

Please ensure that these devices are available and listed in the device definition file in use by the server.

# <span id="page-5-0"></span>**1.3 Using the task**

When you run the task, the main screen looks as follows:

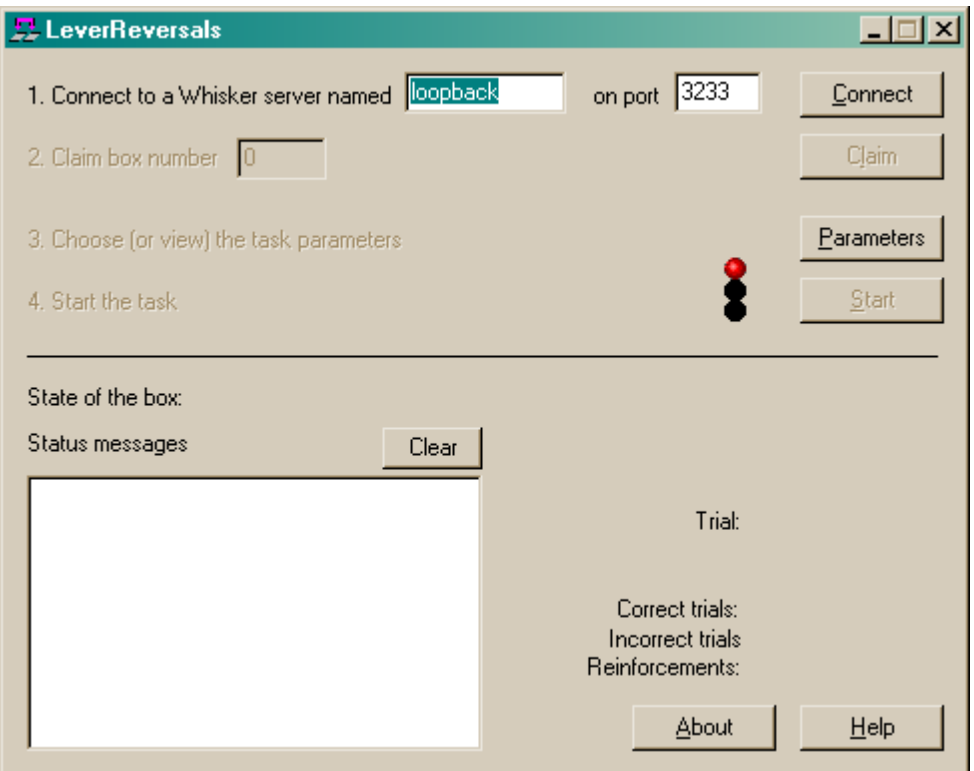

You must connect to a Whisker server, claim an operant chamber (box), and set up the [parameters](#page-6-0) for your task. Once that's done, the traffic lights will turn amber. When you are ready, press *Start* to begin the task.

When the task finishes, it saves data to disk and pops up a new dialogue box for you to select a database to store the data to. (The data sources are configured under *Control Panel ® ODBC*.) If you previously specified an ODBC data source in the parameters, that data source is used automatically and you will only see a dialogue box if something goes wrong and the program needs your input.

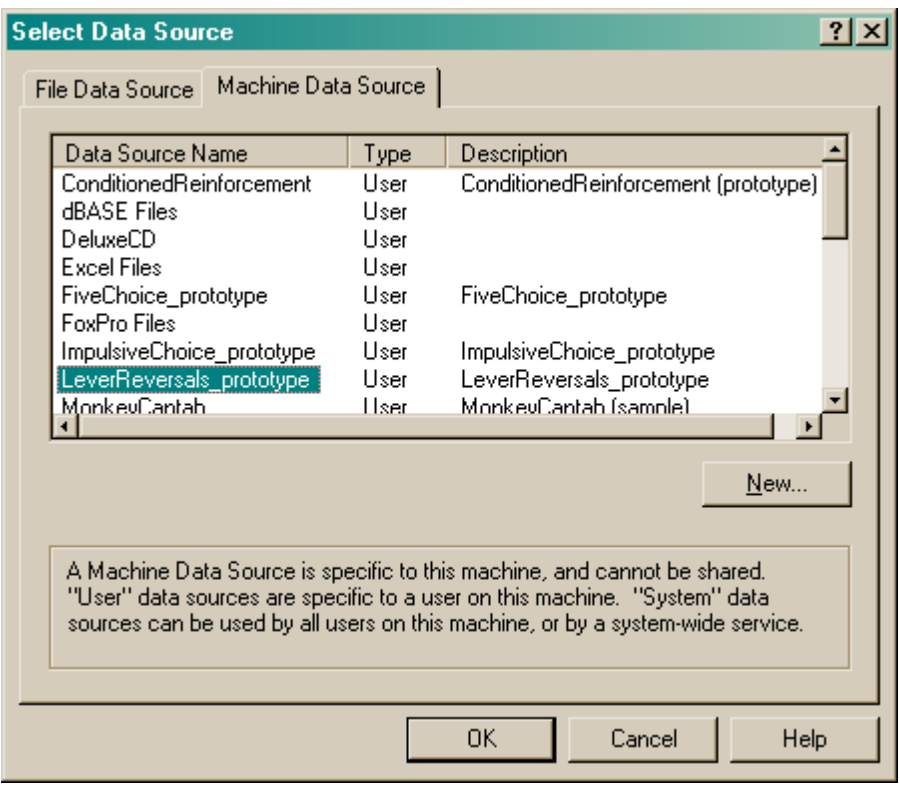

# <span id="page-6-0"></span>**1.4 Parameters**

The basic task runs as follows:

- · Overall structure: trials are separated by intertrial intervals (ITIs).
- In the ITI, the operant chamber is in darkness.
- · If the rat is to be required to nosepoke to initiate the trial, then the houselight (and perhaps traylight) will come on in the "pre-trial" state, until the rat nosepokes. A time limit can be set on this stage.
- · At the start of the trial itself, the houselight comes on (if it isn't on already) and two levers are extended. A light may also appear (and perhaps flash) above one or other of the levers.
- · The rat has to select the correct lever. This is either determined spatially ("the left lever is always correct" or "the right lever is always correct") or with reference to the light ("the lever on the same side of the light is always correct" or "the lever on the opposite side as the light is always correct"). The rat must discover this.
- · Once the rat has made a certain (user-specifiable) number of responses on the correct lever, it is rewarded (and the houselight will stay on for a while, and the traylight in the food alcove may also come on). Optionally, if it makes a response on the incorrect lever, or takes too long, it loses and the trial finishes.
- · To make things harder, the rat can be reinforced probabilistically (i.e. the probability of reward given that it does the right thing, or of reward given that it does the wrong thing) can also be set manually.
- · Overall trial number limits or session time limits can be set.
- · There is an option to select the correct response location pseudorandomly (so that there's a guarantee of equal number of left/right trials (in the case of the "same or opposite side as the light" task), or so the irrelevant distractor light (for the "spatial plus distractor light" task) appears equally left/right. This is done by drawing left/right locations "without replacement" from a list of a user-specified size. If the user specifies a value ("multiplier") of 1, then the list starts off by containing the values {Left, Right}. One is picked at random, without replacement, for each trial - so in every two trials, there's be one Left trial and one Right trial. If the multiplier was 3, then in every 6 trials there'd be guaranteed to be 3 Left and 3 Right trials, and so on. The

larger the multiplier, the closer this pseudorandom behaviour is to genuinely random selection (in which there's no way for the subject to predict what's coming next, but there's always the possibility of very long sequences of, for example, Left trials).

· This is a **reversal** task... so the experimenter can reverse subjects by hand (between sessions) by choosing whether the Left or Right response (in the case of the spatial task) or the Same or Opposite response (in the case of the light-tracking task) is correct at the start of each session. But there's also an option for **within-session reversal,** in which case the reversal can occur automatically when *X* trials within at most the last *Y* trials have been performed correctly by the subject.

The parameters dialogue box looks like this:

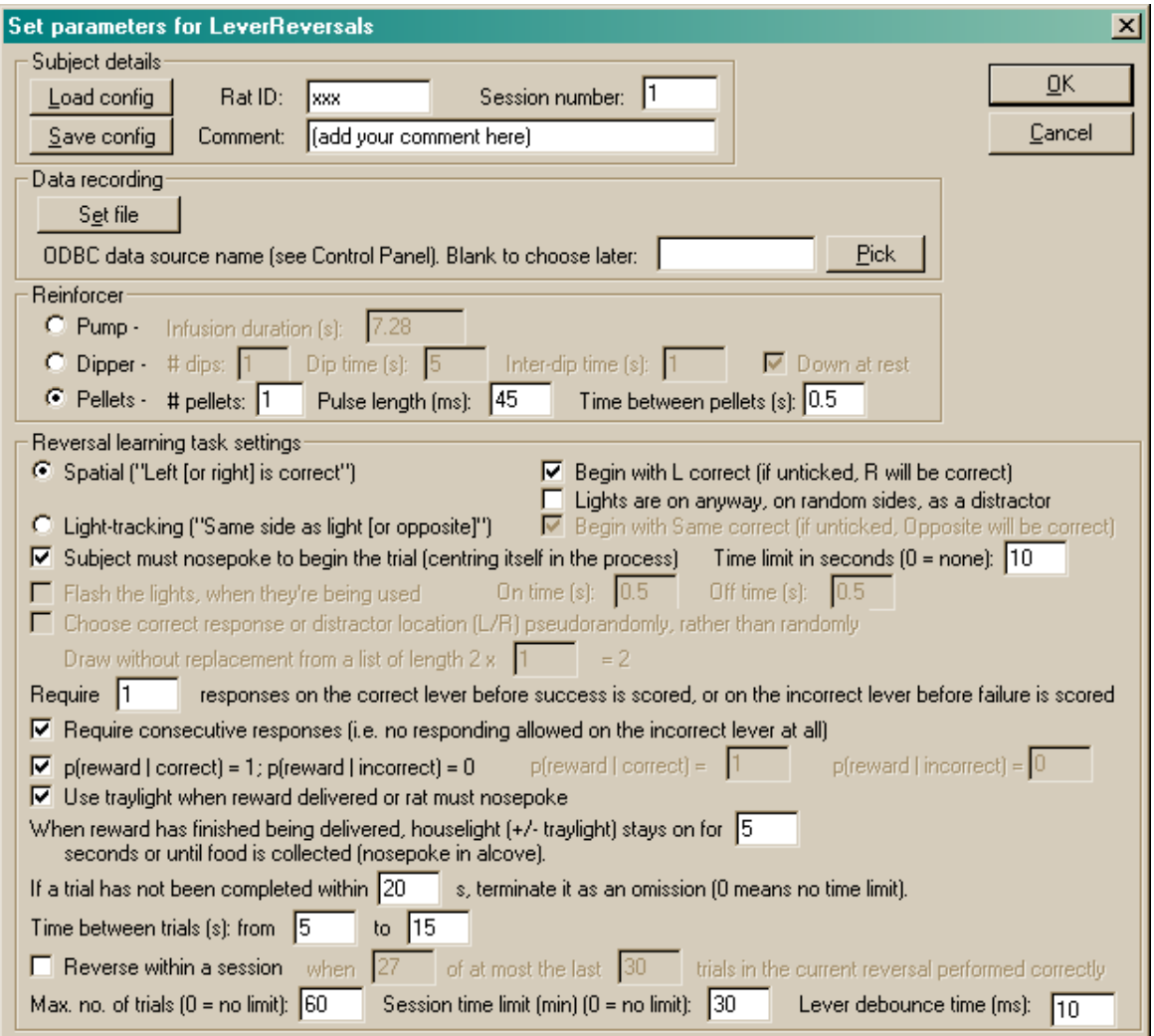

To pick an ODBC database **in advance** of finishing, click *Pick* and you will be offered the ODBC Data Source picker (below). Your choice will be recorded and will apply to this subject from now on (or until you specify a different source).

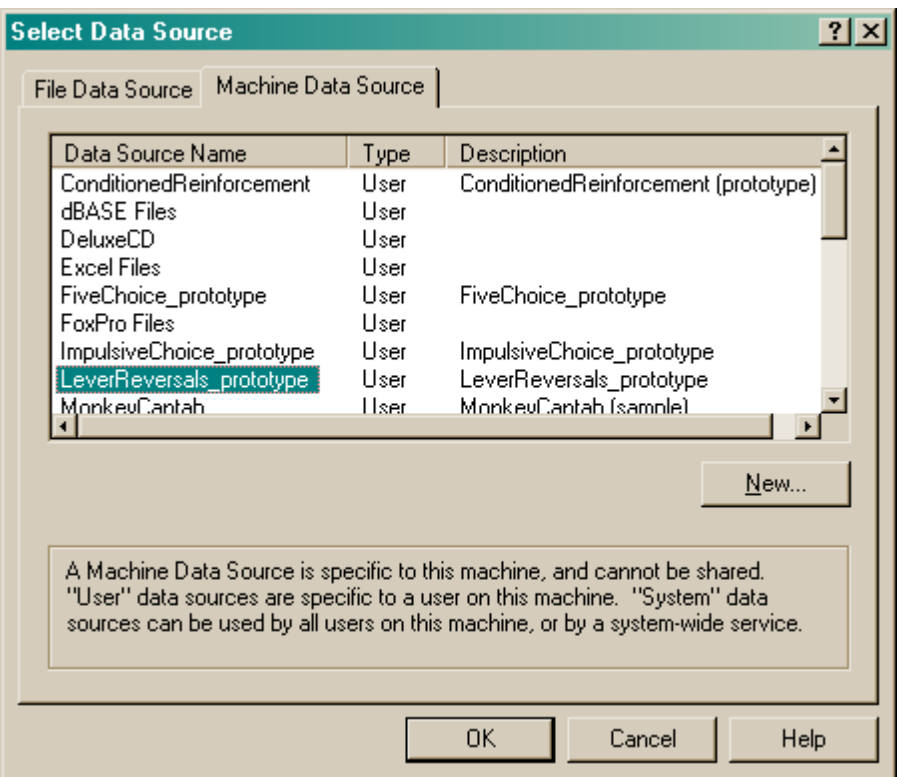

If you don't specify an ODBC data source now, or you delete the value in the "ODBC data source name" box, you'll be asked to choose when the task ends (and that choice will only apply to the session in progress).

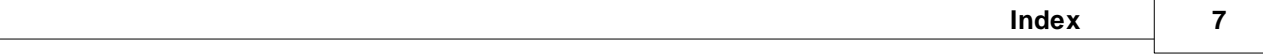

# **Index**

# **- L -**

LeverReversals about 2 parameters 4 required devices 2 using 3